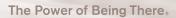

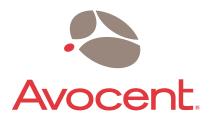

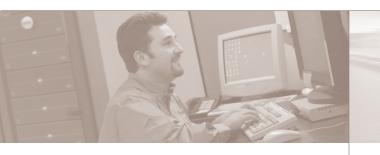

**Quick Installation Guide** 

## Long View Wireless

The following instructions will allow you to connect your LongView Wireless units.

Should you require assistance, please consult your installer/user guide.

## To connect a LongView Wireless

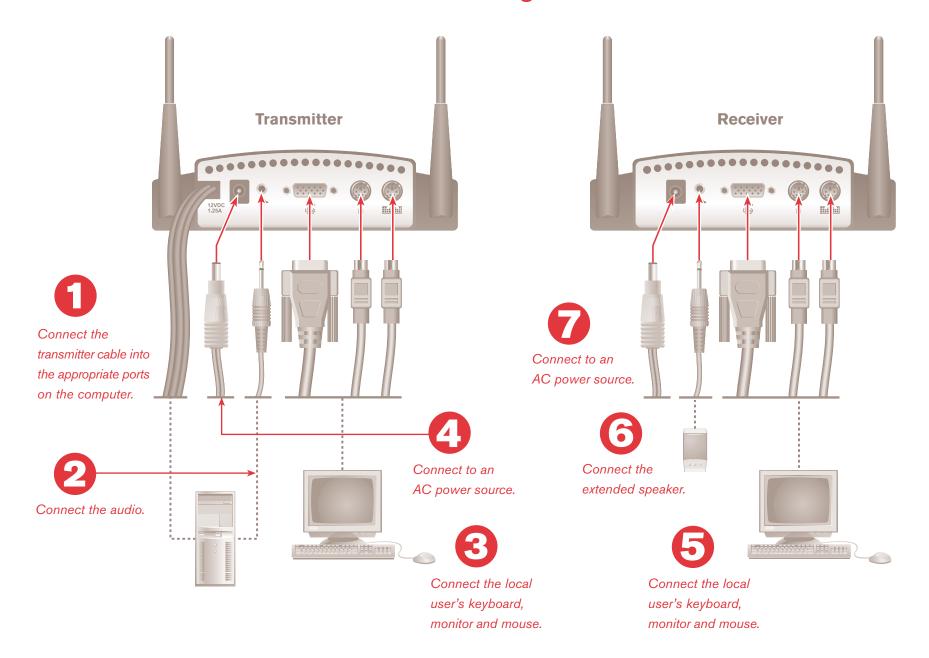

#### **Installing the LongView Wireless transmitter**

## Connecting the computer's peripherals

Power down the computer that will be part of your LongView Wireless system and unplug its peripherals. Place the transmitter near the computer and connect the LongView Wireless transmitter cables into the computer's PS/2 keyboard, PS/2 mouse and monitor connections.

### 2 Connecting the audio

Using the supplied audio cable, connect one end to the transmitter's audio input connection and the other end to the computer's audio output connection.

#### Connecting a local user to the transmitter

Connect the local user's keyboard, monitor and mouse into the appropriately marked ports on the rear of the transmitter.

#### Powering up the transmitter and computer

Connect your transmitter to an AC power source with one of the included power supplies and power up your computer.

**NOTE:** Use only an Avocent-supplied power supply. The transmitter must be powered up before the computer.

#### **Installing the LongView Wireless receiver**

#### **5** Connecting the peripherals

Connect the extended user's keyboard, monitor and mouse into the appropriately marked ports on the rear of

#### 6 Connecting the audio

Connect your PC speakers into the receiver's audio output connection.

#### Powering up the receiver

Connect the power supply into the LongView Wireless receiver and into an AC power source.

#### For additional information

For further instructions on LongView Wireless hardware connection, please refer to the installer/user guide included with the unit.

To Contact Avocent Technical Support

CALL (888) 793-8763

EMAIL support@avocent.com

DOWNLOAD Check out the latest software from our web site at www.avocent.com

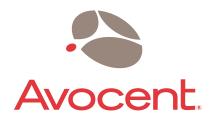

The Power of Being There

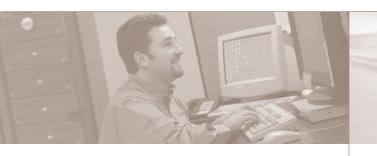

**Quick Installation Guide** 

# LongView® Wireless

The following instructions will allow you to connect your LongView Wireless units.

Should you require assistance, please consult your installer/user guide.

## **Notifications and Approvals**

**USA Notification** 

This device complies with part 15 of the FCC rules. Operation is subject to the following two conditions: (1) this device may not cause harmful interference and (2) this device must accept any interference received, including received interference that may cause undesired operation.

**Agency Approvals** 

UL, cUL, FCC